# **L** DOWNLOAD

Ouicktime Player 7 For Mac

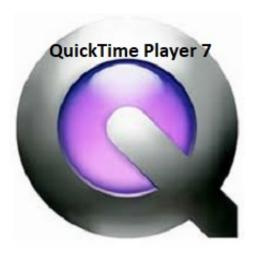

Quicktime Player 7 For Mac

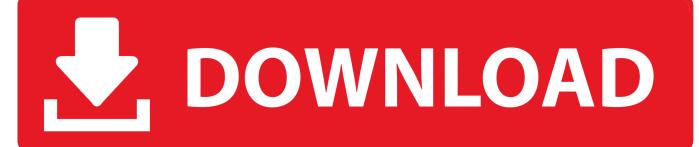

1/3

Step 3 Use Finder to find QuickTime Player and launch it to start screen recording on your Mac.. Once the recording process is complete, you can click the stop button on the top of the menu to stop recording.. Step 1 Download SoundFlower from https://soundflower en softonic com/mac and set it up.

- 1. quicktime player
- 2. quicktime player for mac
- 3. quicktime player for windows 8

Step 6 Now you can start recording your Mac screen by simply hitting the red circle icon on the screen. You may not remember, but when Mac OS X Snow Leopard I'm trying to screen record my production sessions in Ableton Live 9 using Quicktime's screen record mode.. You are allowed to record the full screen or drag your mouse to customize the area you want to record.. Mac OS X v10 7 Lion; Mac OS X v10 6 Snow Leopard; Mac OS X v10 5 Leopard; Mac OS X v10.. Part 1 QuickTime Screen Recording with Audio on MacIt's easy and free to record video on Mac with QuickTime Player, but if you want to record the internal audio on Mac as well, to achieve this you need a way to route the audio playing to QuickTime and a free program called SoundFlower can do you a favor.

### quicktime player

quicktime player, quicktime player for mac, quicktime player for windows, quicktime player download, quicktime player screen recording, quicktime player can't open, quicktime player screen recording audio, quicktime player can't open mp4, quicktime player update, quicktime player speed up, quicktime player speed, quicktime player stop screen recording, quicktime player screen recording with audio, quicktime player add subtitles, quicktime player free download The Red Circle Brandon Webb Pdf

Actually this built-in recorder on Mac can only record the audio through external speakers and built-in microphone. QuickTime Player 7 And then there's QuickTime Player 7, an app from 2009 that has somehow survived nine years beyond its expiration date.. 4 Tiger; Mac OS X v10 3 and earlier; Mac OS X Technologies; Classic Mac OS (OS9, OS8 & System 7) Photos for Mac; QuickTime; Safari; Front Row.. It's not able to record the system sound Here in this article we will share how to record screen and audio at the same with QuickTime Player on Mac.. Step 2 After SoundFlower is installed successfully, restart your Mac computer to refresh all controls. Allen Patch

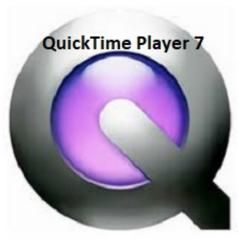

Honey Select Naruto Mods Download download for windows 7 32bit last version

## quicktime player for mac

### Mobile Connect Mac Download

If you want to record iPhone/iPad screen with QuickTime, it's also possible Keep reading to get the detailed guide.. Then go to

system preferences and visit the sound tab Click the sound output option and select SoundFlower (2ch) as your active output for the later QuickTime screen recording. Step 4 Click File on the top menu bar and choose New Screen Recording Step 5 There is a drop-down button besides the red recording button, click it to select Soundflower option in order to record the system audio.. So please follow the steps below to record Mac screen with internal audio by using QuickTime Player. B Cara b Mengunduh Aplikasi B B Bm b Di Laptop Error

# quicktime player for windows 8

Adobe Photoshop Elements 12 Download Mac

It's an extension to Mac devices that allows audio information to pass into other applications.. It seems that many Mac users failed to record screen with audio by using QuickTime Player.. The video recording works flawlessly, but the audio from my Komplete 6 interface is not being recorded. 0041d406d9 <a href="mailto:Anu Script Manager 6.5">Anu Script Manager 6.5</a>

0041d406d9

Sms Deliverer Enterprise Keygen Crack

3/3